### Basic Designer

By Michael Rahija

### **Outline**

- 1. Create a new questionnaire or copy an old one
- 2. Questionnaire Structure
- 3. Question Fields
- 4. Create text, numeric, date, single and multi answer categorical questions, and list
- 5. Enablement conditions
- 6. Static Text
- 7. Translations

### 1. Create a new questionnaire or clone an old one

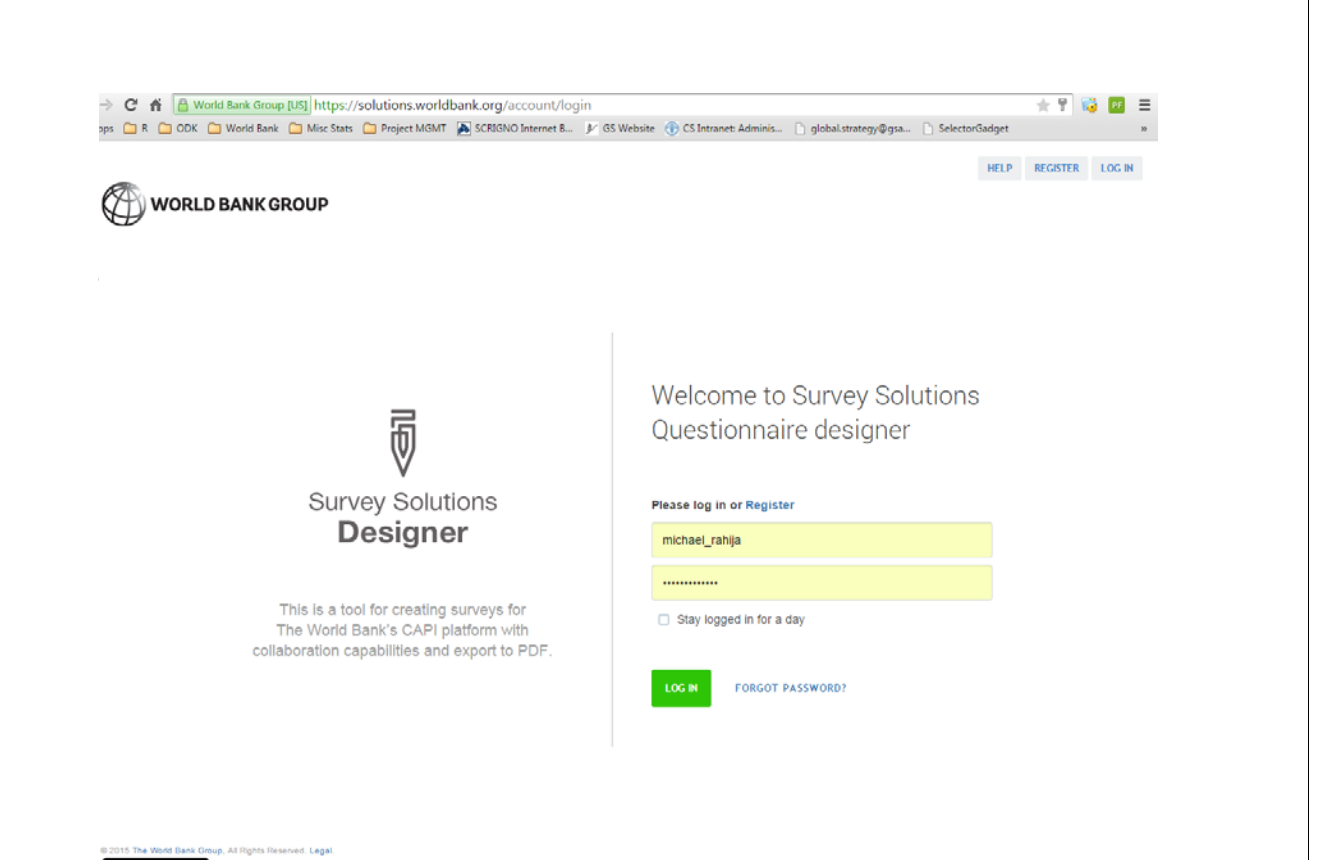

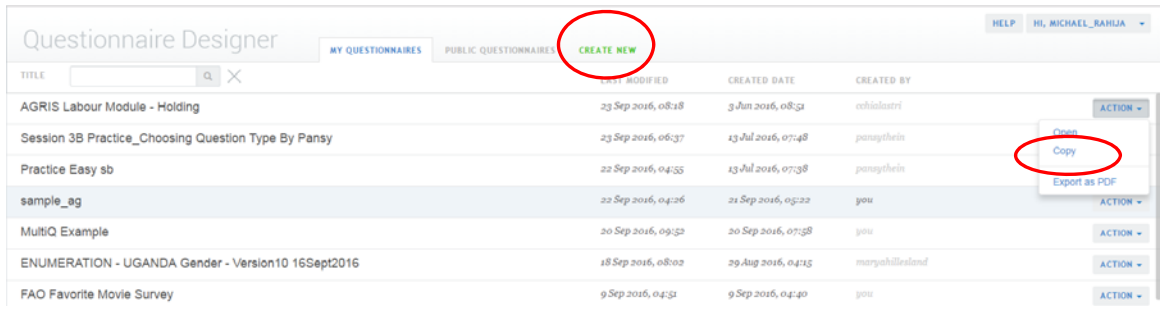

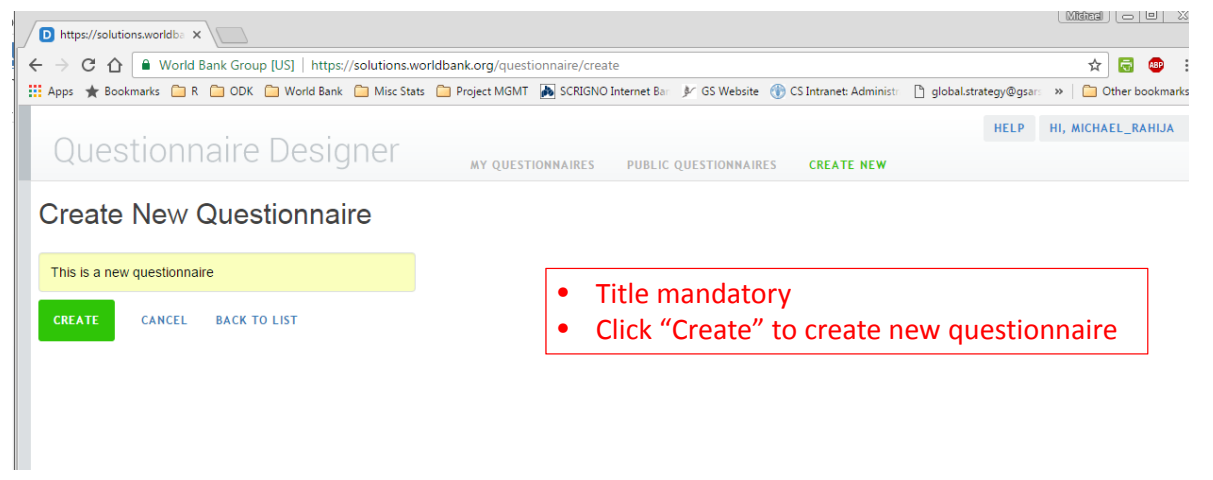

2. Questionnaire Structure

### Designer : Questionnaire structure

#### • **Two panels**

- **Left panel** provides structure showing the list of questions, subgroups, rosters, etc.
- **Right panel** contains fields to be completed for creating each part.

#### **Left Panel Right Panel**

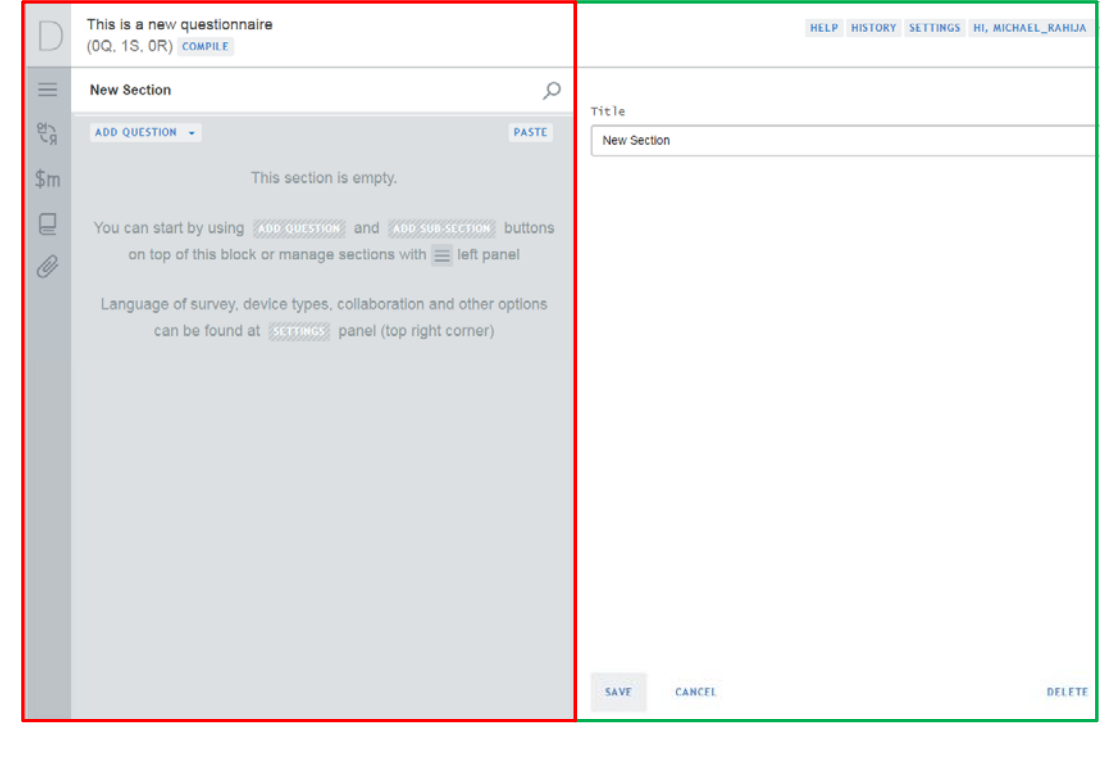

#### **Left Panel Right Panel**

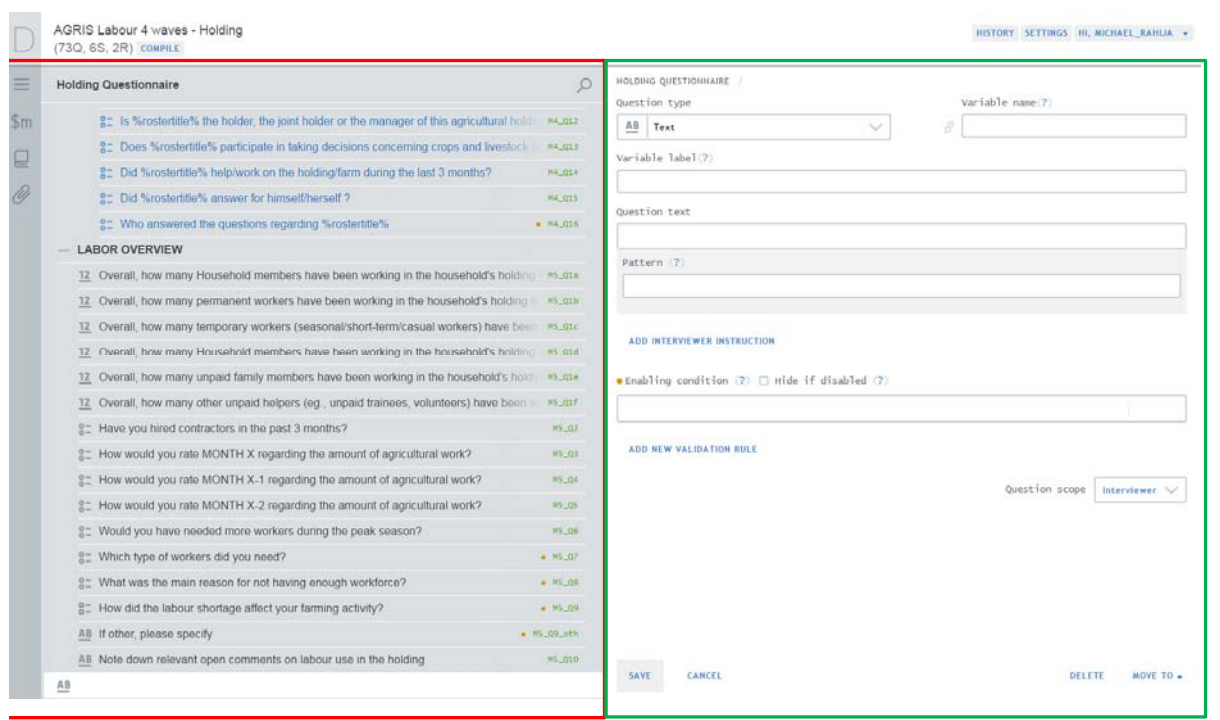

### Designer : Questionnaire structure

*LEFT PANEL*

- **Subsection** : questions that have something in common
- **Roster** ‐ A group of questions that all relate to elements in some list (e.g. characteristics of household member listed in roster)
- **Static text :** blocks of text can be added this could be useful for example when enumerators are reading intro to respondent. See next slide:
- **Variable –** *Advanced feature*

### Designer : Questionnaire structure

*LEFT PANEL*

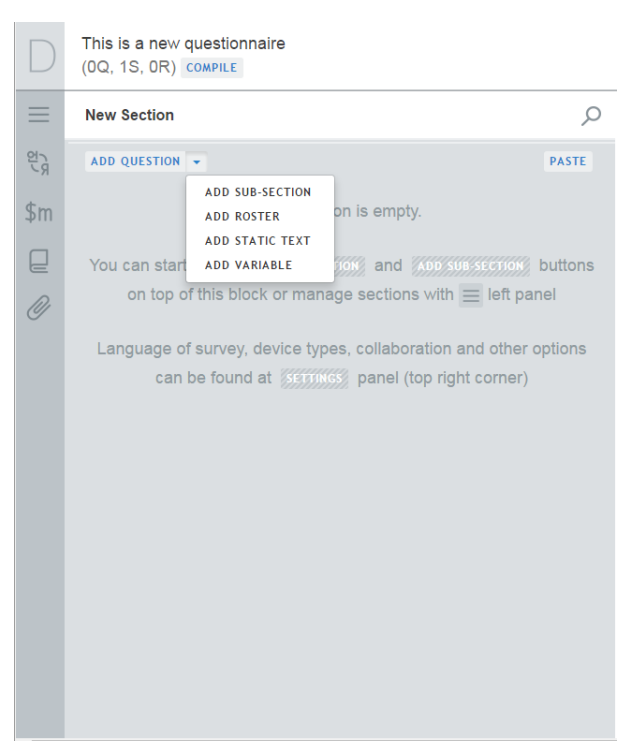

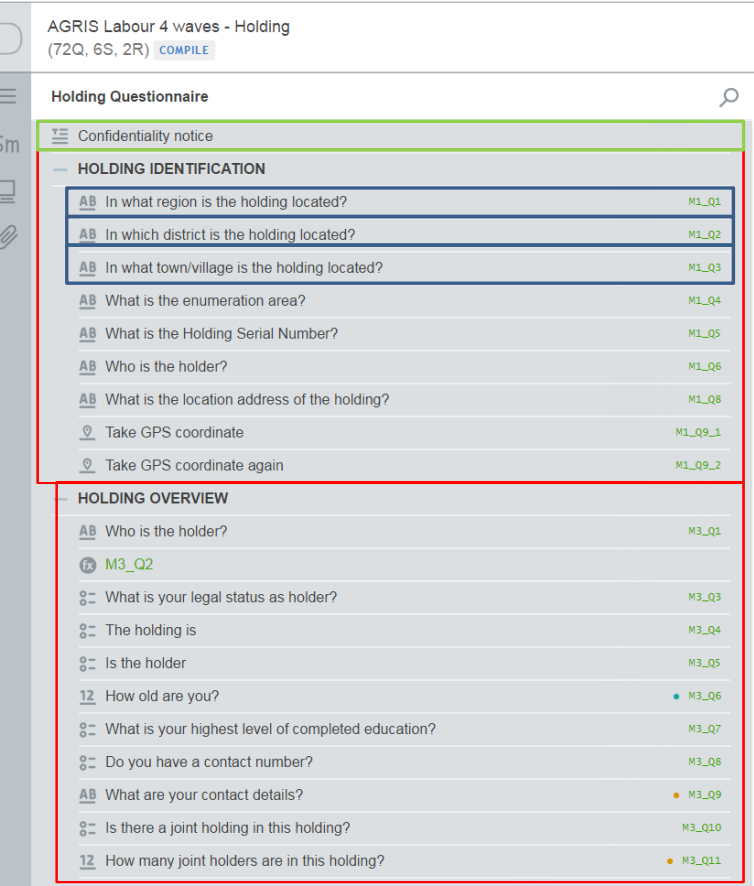

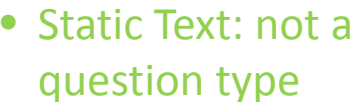

- Subsection
- Questions

### Designer : Questionnaire structure

*RIGHT PANEL*

- **Question** Question type, relevant fields
- **Subsection** Fields for Title and Condition
- **Static Text** Field for text, condition, attachments
- **Variable** Expression and name

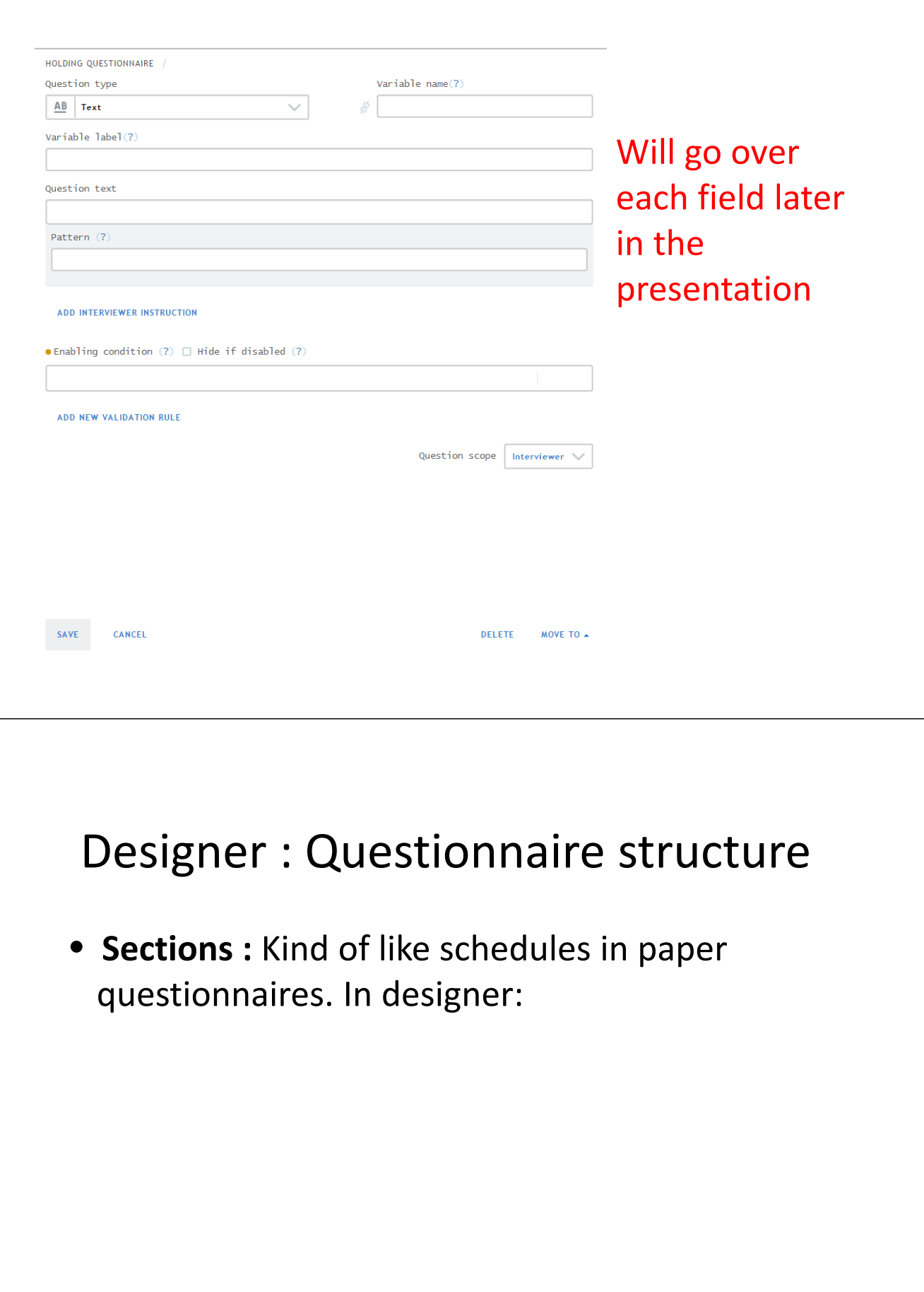

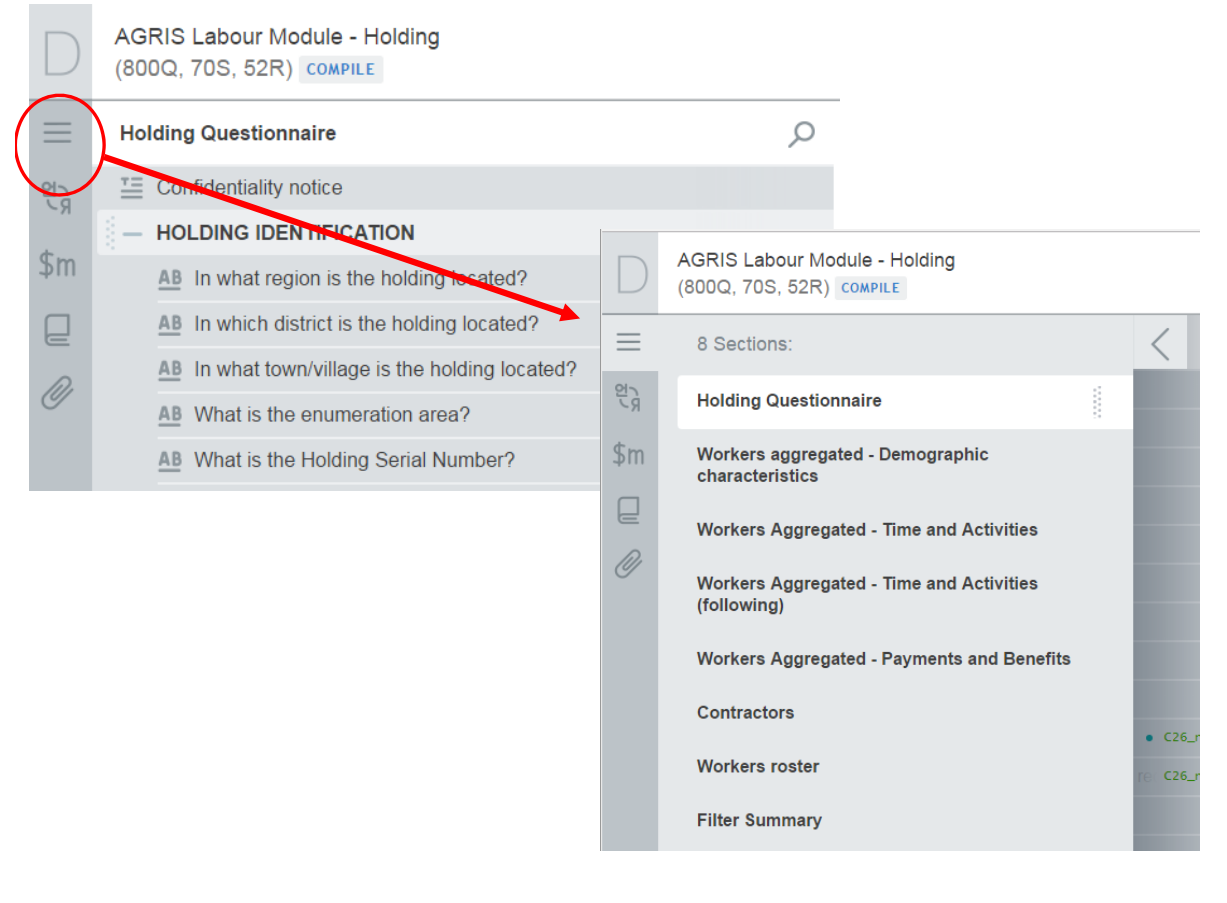

### 3. Question Fields

### Designer: Fields for every question

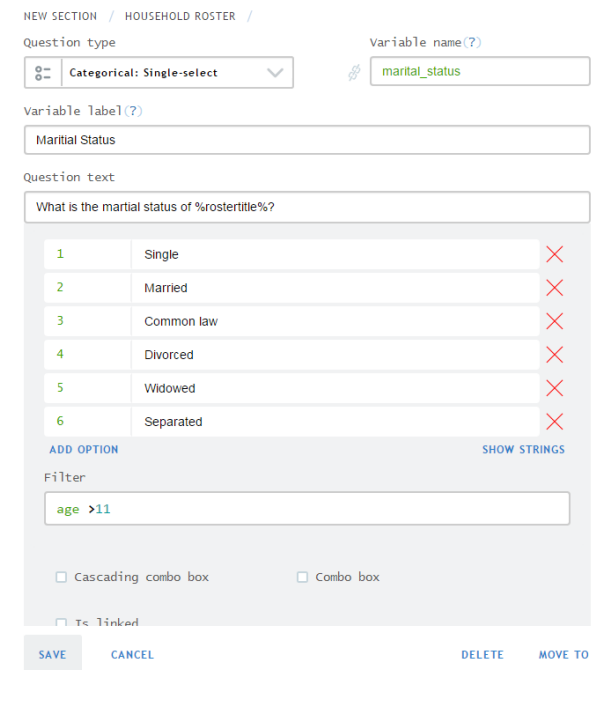

- Question Type\*
- Variable Name\*
- Variable Label
- Question text\*
- Mask (only text)
- Add Instruction
- Conditional Expression
- Validation expression
- Validation message
- Question Scope
- \* Mandatory

### Designer: Fields for every question

- **Question Type** : Specifies how the response is collected by application
- **Variable Name** : appears as columns in dataset
- **Variable Label** : more user friendly name to appear as label in dataset
- **Question text**: What is read to respondent

### Designer: Fields for every question

- **Enablement expression**: Condition which activates the question when met. If no condition is specified, the question WILL appear. **\*CAPI version of Skip pattern!**
- **Validation expression:** expression which must be **TRUE** for validation message not to appear. If not specified, any value is valid.
- **Message:** message that appears to interviewer when validation message is violated.

### Designer: Question Scope

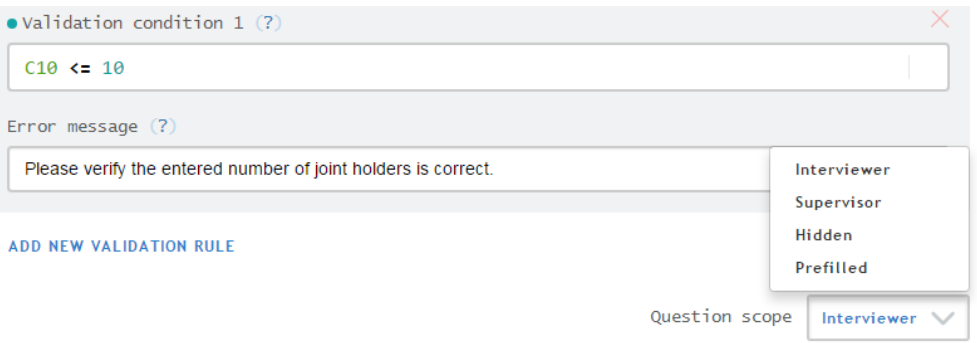

- Question scope determines WHO provides the answer
- By **default**, the question's scope is **Interviewer**.

# Designer: Question Scope

- **Interviewer**: answers entered into questionnaire by enumerator. Most questions!
- **Supervisor**: answers can only be entered by supervisor.
- **Prefilled**: Answer entered by Headquarters. The answer could be used to locate the enumeration unit. Neither Supervisor, nor Interviewer can change. \***Info from Sampling Frame**
- **Hidden:** Prefilled and not revealed to interviewer. Example: Information collected previously (education)

4. Create text, numeric, date, single and multi answer categorical questions, and list

### Question Type

- Different question types capture different types of information.
- Choosing the correct type is crucial to minimize mistakes
- This presentation will **cover text, numeric, date, single and multi answer categorical**, and **list**.
- More complex types will be covered in a later session.

### Question Types

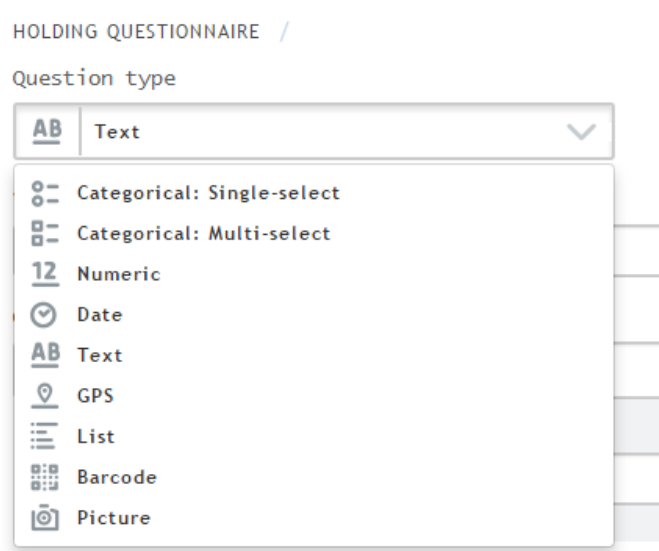

**ADD INTERVIEWER INSTRUCTION** 

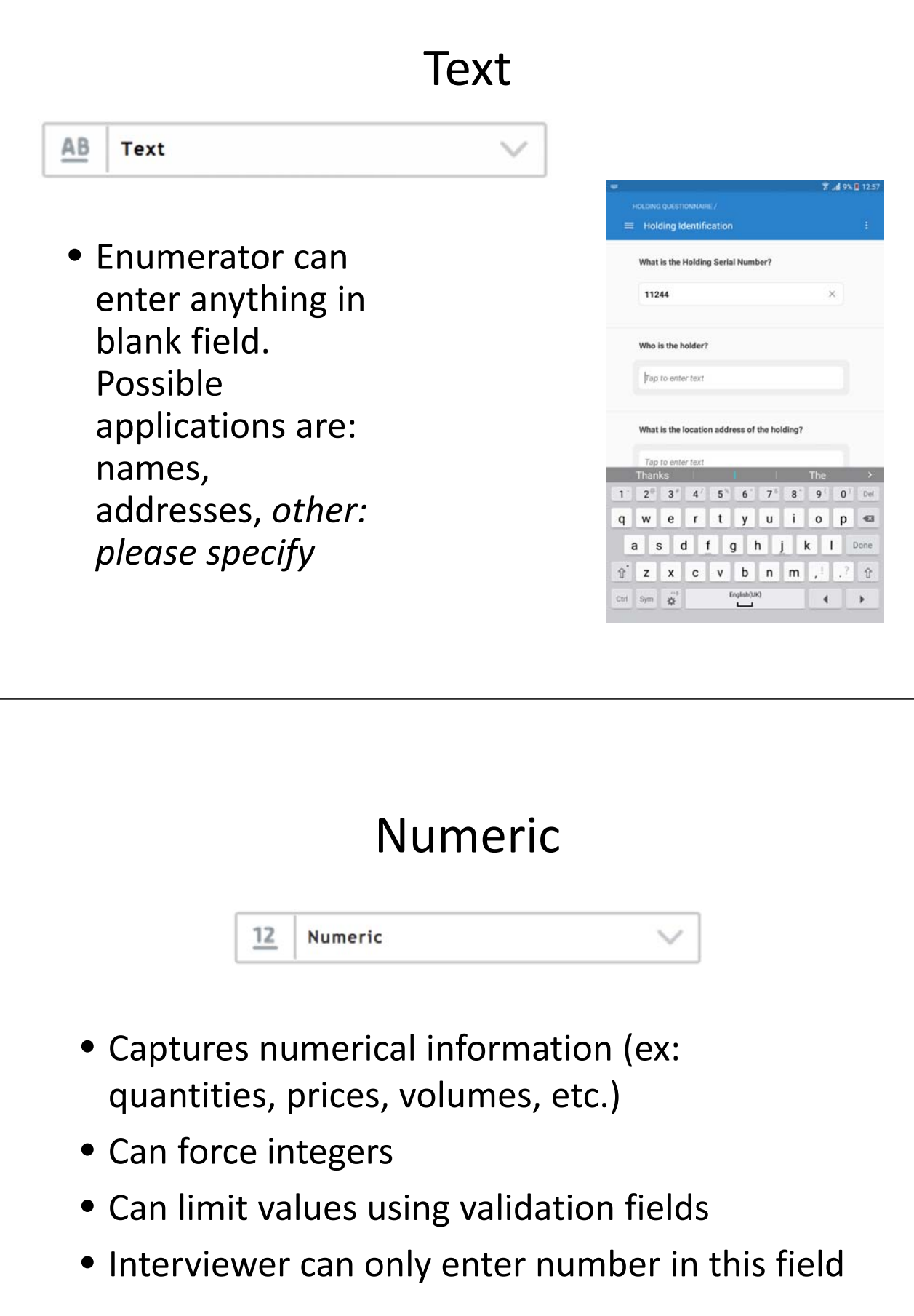

# Date Date 0

• Interviewer picks a date on a calendar. Useful in capturing dates of birthdays, marriage, purchase of certain goods, etc. Probing required when exact date not known.

### Categorical: Single‐select

- To be used when possible answer are known to belong to a certain list, and only one answer is possible.
- Examples: male/female, urban/rural, highest qualification level, etc.

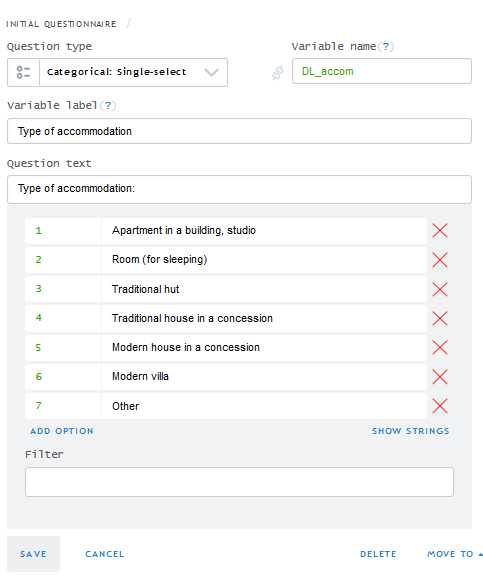

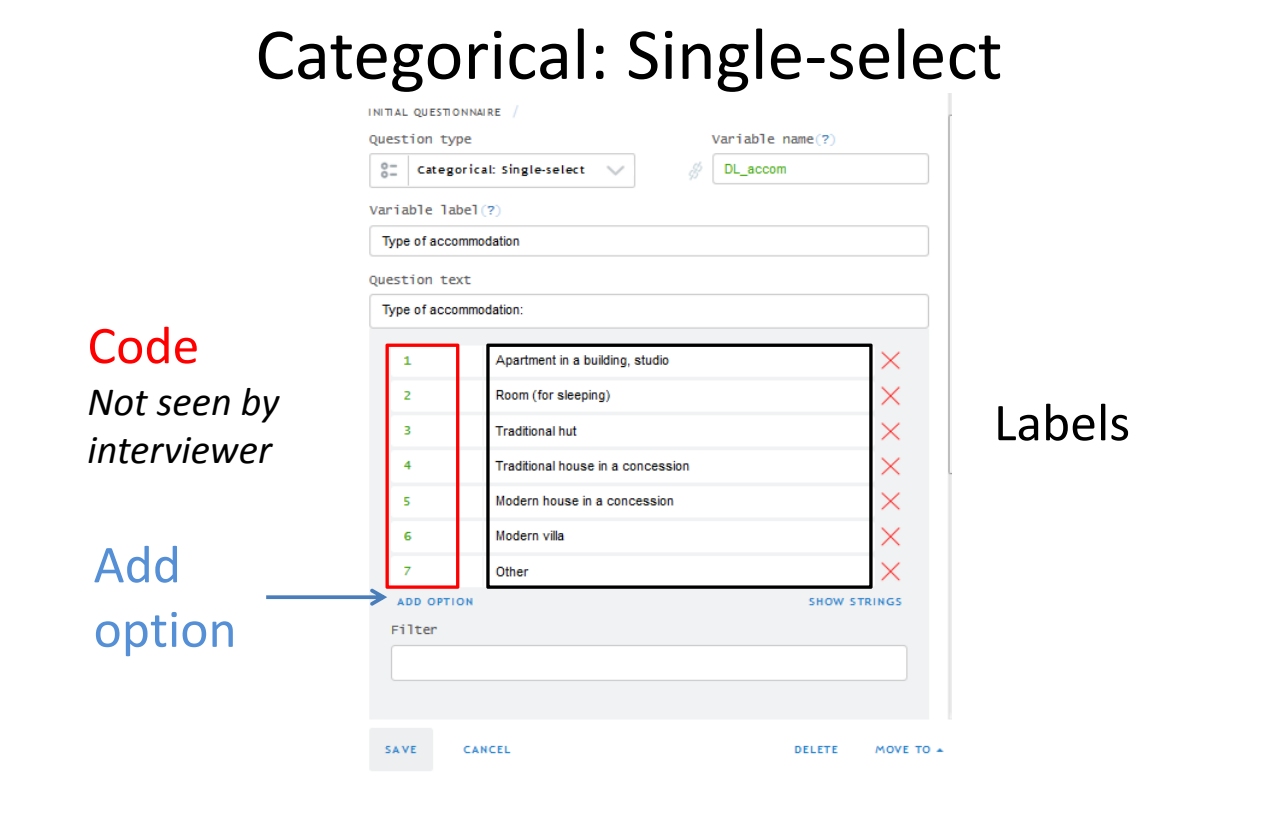

# Categorical: Single‐select

#### How it looks in the designer

#### How it looks on the tablet

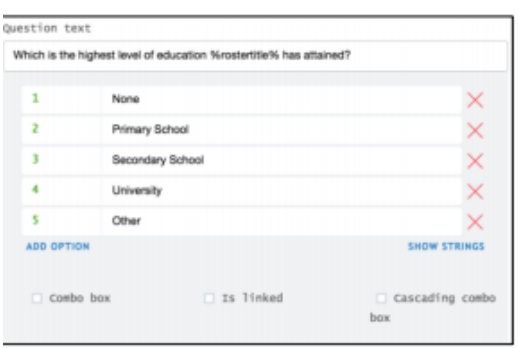

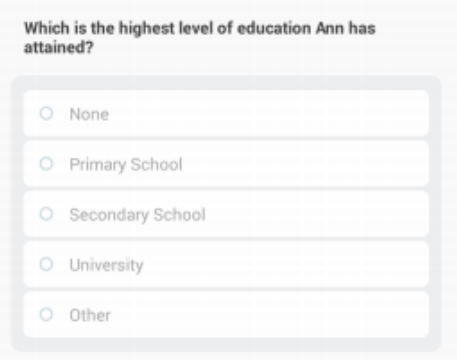

# Categorical: Multi‐select

- To be used when possible answers are known to belong to a certain list, and more than answer is possible.
- Examples: "Do you have any of the following items in your HH: stove, refrigerator, etc…"
- Interviewer selects items.

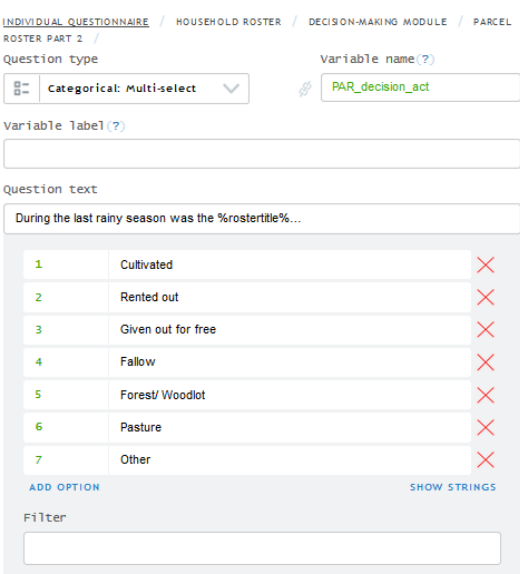

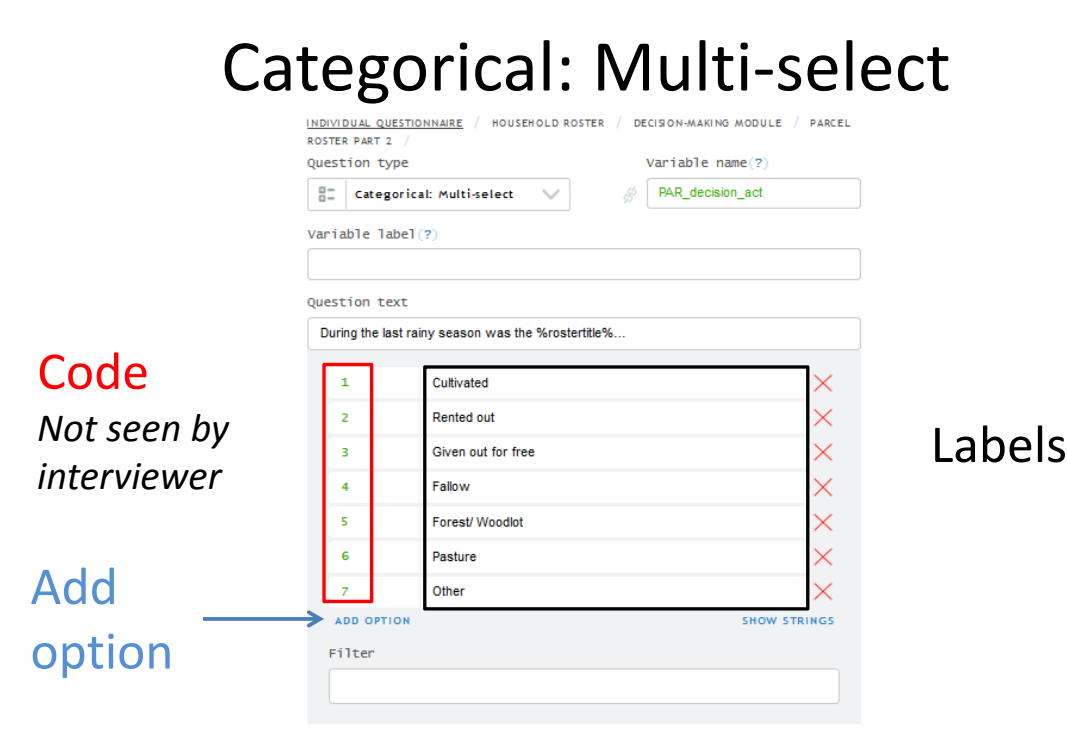

### Categorical: Multi‐select

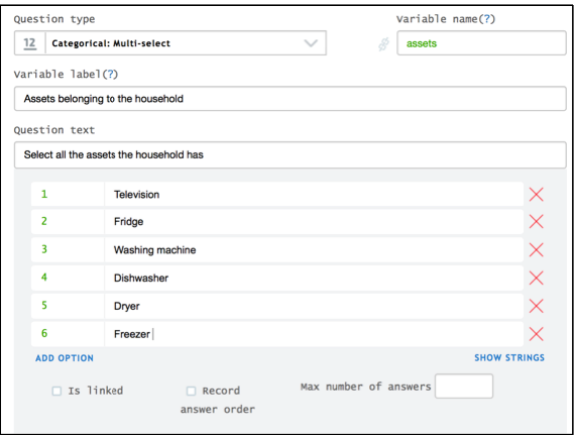

#### **In Designer In Interviewer**

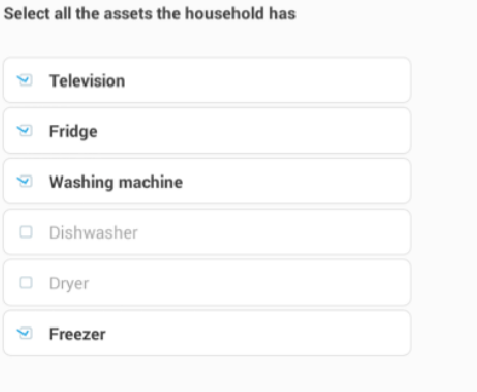

### Categorical: Multi‐select

• Can be ordered, not ordered, or Yes/No

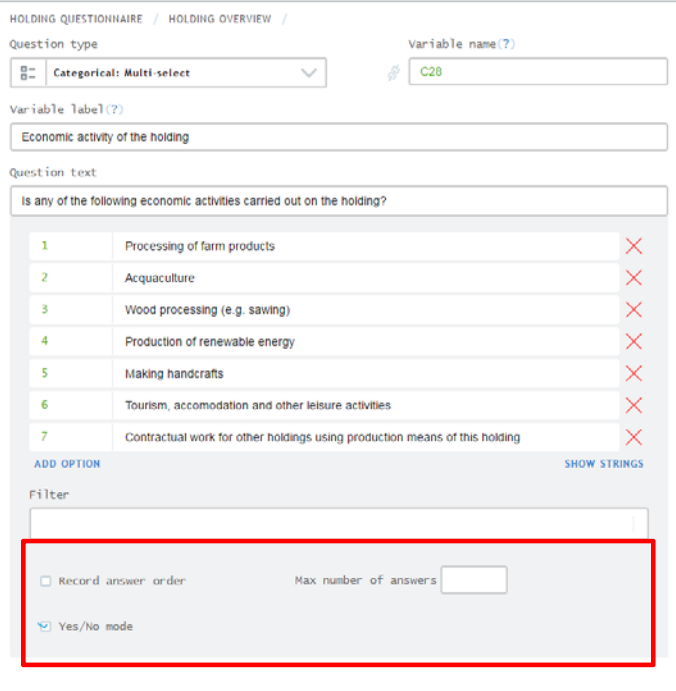

### Categorical: Multi‐select

#### **UNORDERED ORDERED**

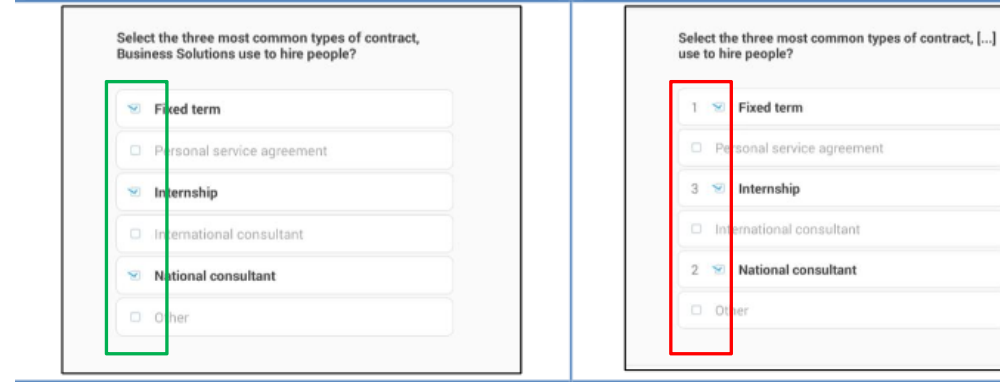

### Categorical: Multi‐select

### **Yes/No Mode**

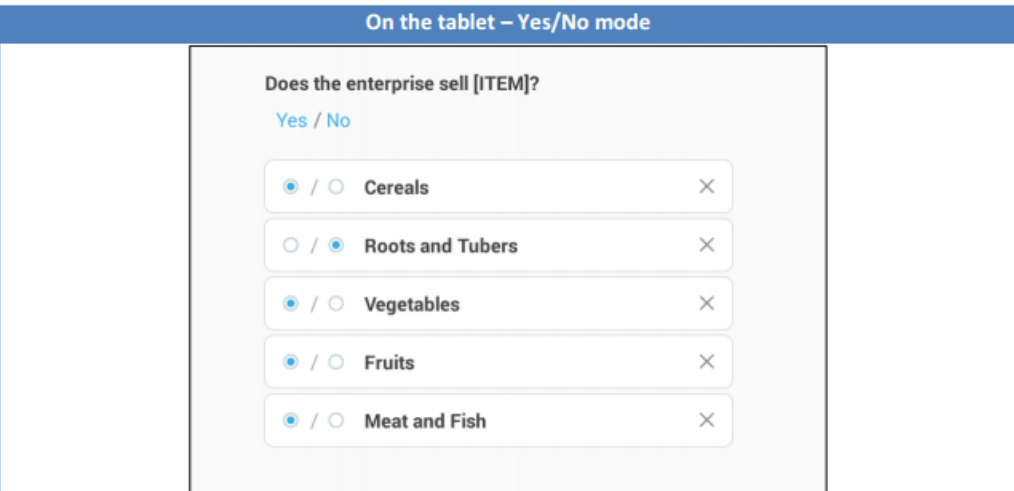

### Categorical: Multi and Single

• Alternative method for adding answer options

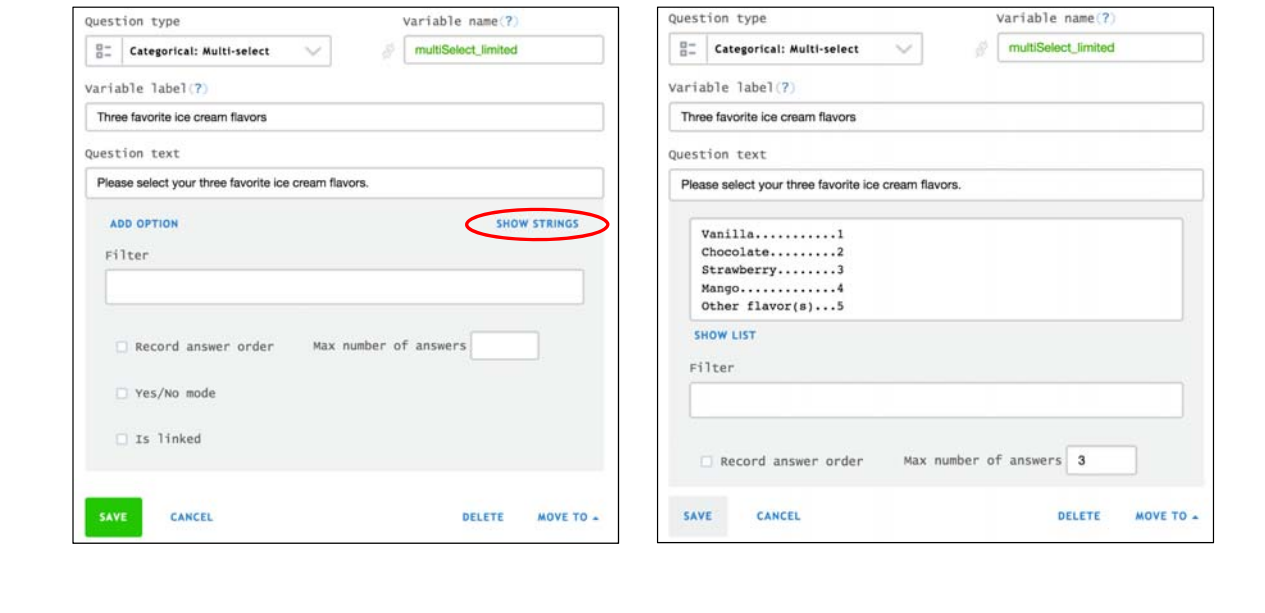

### Categorical: Multi and Single

- Instead of entering one‐ by‐one, **preloading** can be used for a long lists of options.
- Examples: crops, occupations, times, etc.

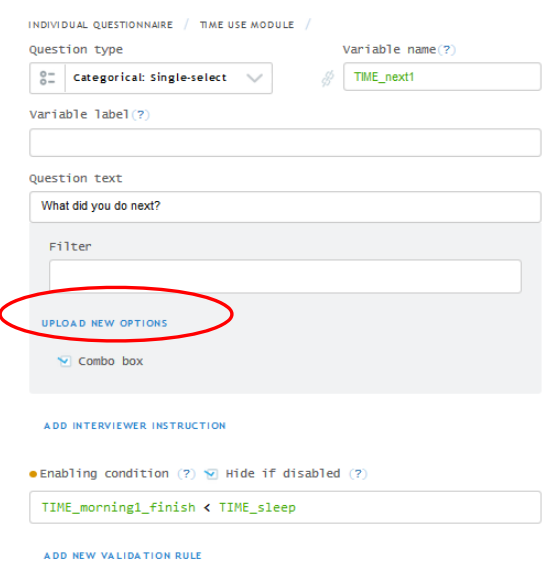

# Categorical: Multi and Single

- Loads answers given in previous question as the options in another
- To use:
	- 1. Select "Is linked"
	- 2. Select desired question.

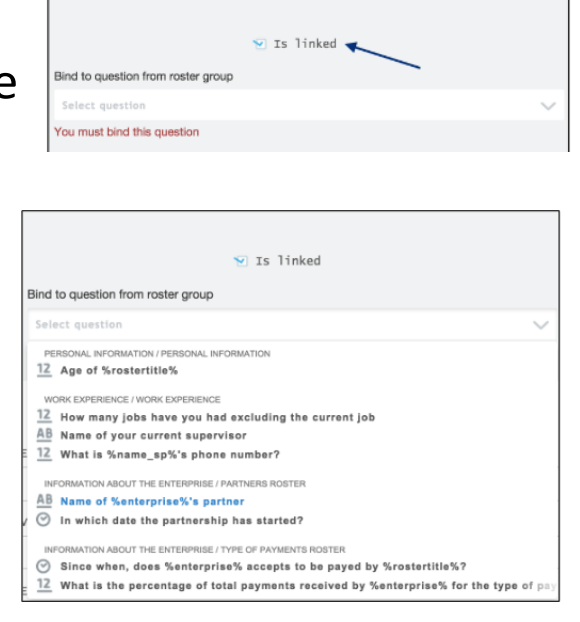

### Categorical: Multi and Single

- **Linked answer options can be filtered** based on the answers to previous questions.
- Examples: Only hh members above 16 years old can be head, selecting women of child‐bearing age, etc.

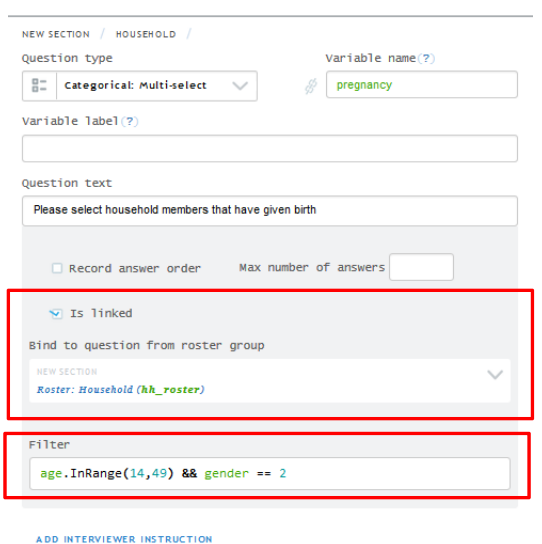

# Categorical: Multi and Single

- Used with a long list of options that can be filtered by answer to a previous question.
- Example: A list of cities is filtered based on province or region selection.

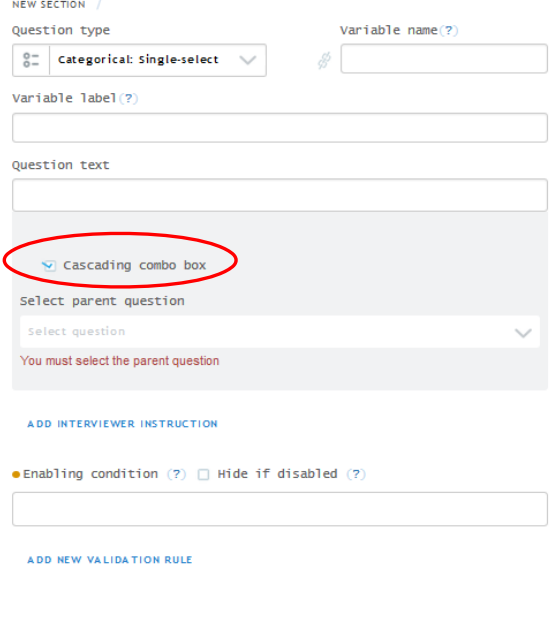

### List Questions

- It is used when the number and values are not known by questionnaire designer.
- Must indicate maximum

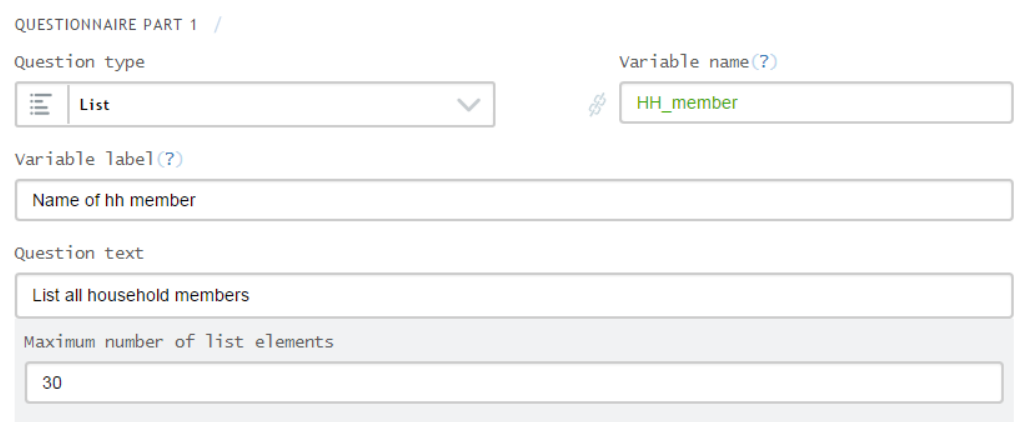

### List Questions

• Tap to enter new item

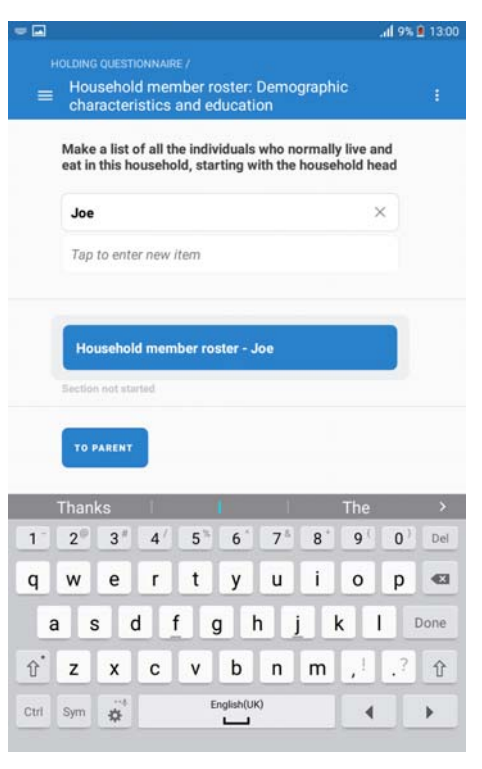

### 5. Enablement conditions

- PAPI = Skip Patterns
- CAPI = **Enablement** conditions
- Instead of questions being skipped, questions are simply either **enabled** or **disabled** based on the answer to previous question

### Data validation: Building expressions

- Two questions are involved:
	- **Unleash** question: Used to enable a question.
	- **Recipient** question: question that must adhere to the conditions.

- For example, suppose you have the gender of a person collected in a variable named 'gender' and a question asking if the HH member has ever been pregnant collected in variable 'pregnancy'.
- Gender is coded 1 "male" and 2 "female"
- Clearly you want to only **enable** the pregnancy question for **females**.
- To do this, use the conditional expression.

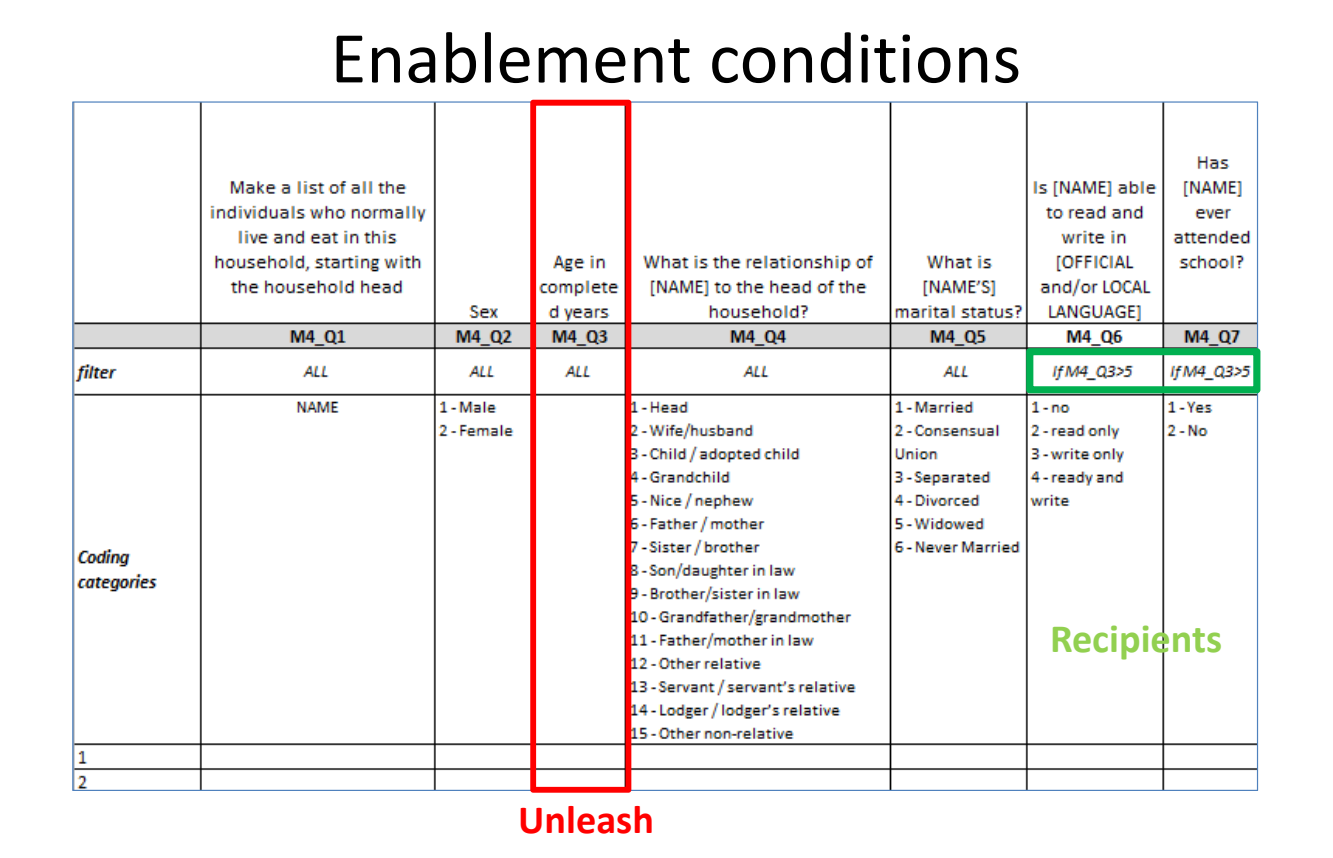

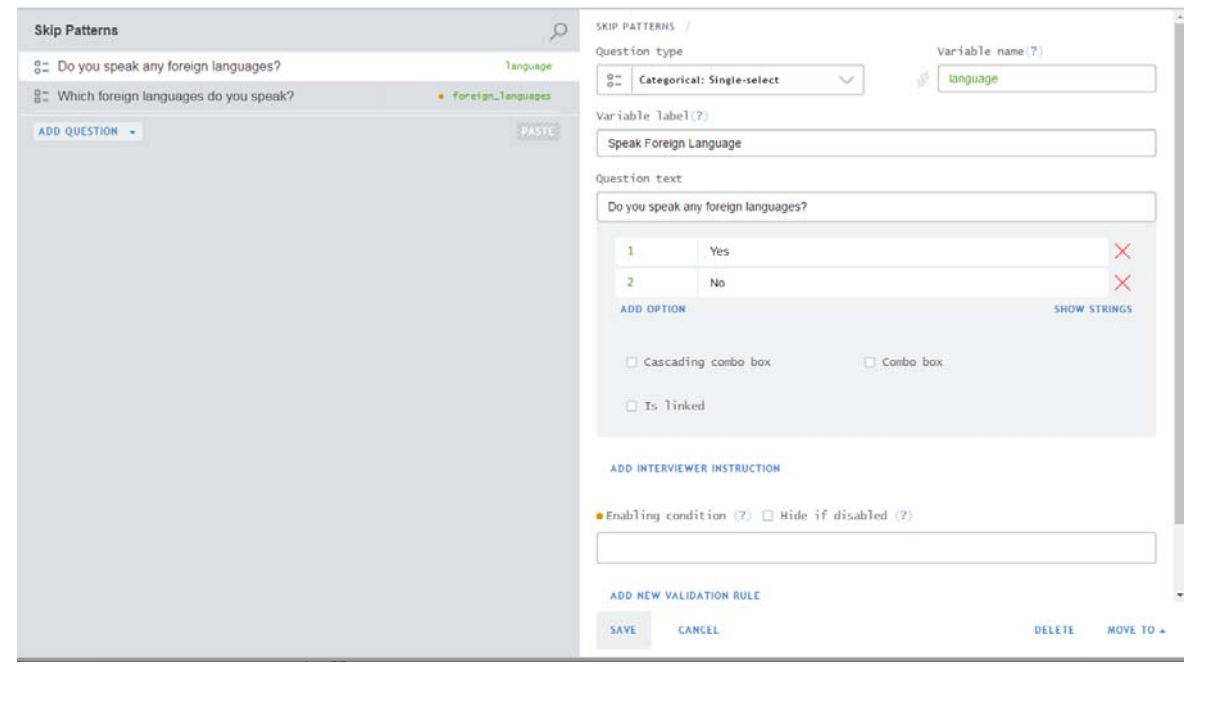

### Enablement conditions

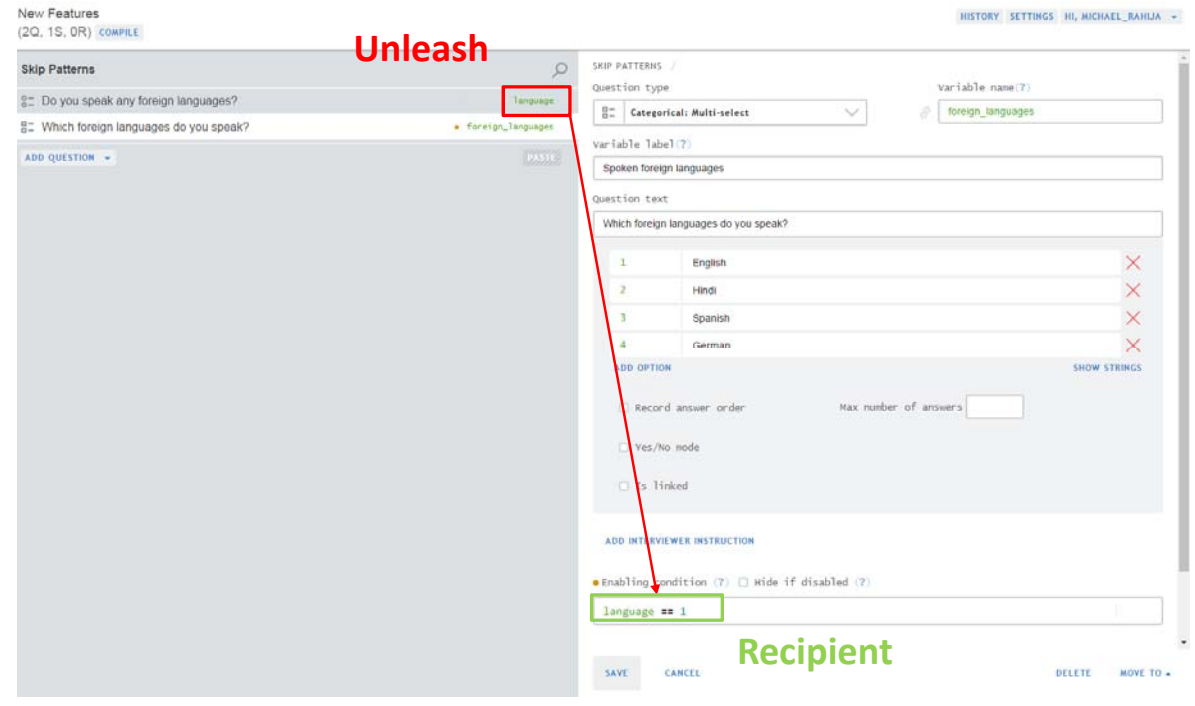

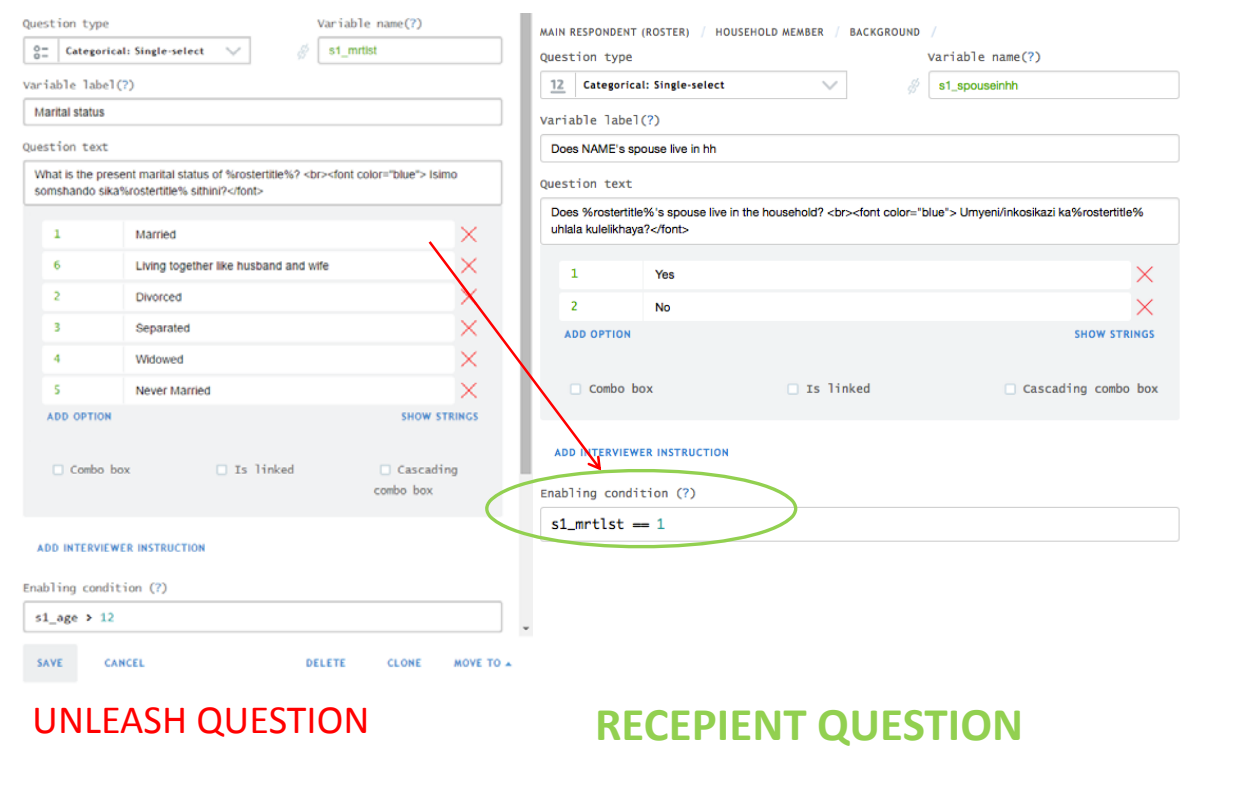

### Enablement conditions

- Enablement conditions are written in C#. They are quite flexible and can take into account the response in many questions.
- Don't be scared, they're about as difficult as basic excel formulas.
- We will have a specialized presentation on the syntax of validation, and conditional expressions.

6. Static Text

### Static Text

- Static Text is used to convey information to the enumerator or the interviewee.
- Create static text by selecting "Add Static Text" from the drop‐down menu.

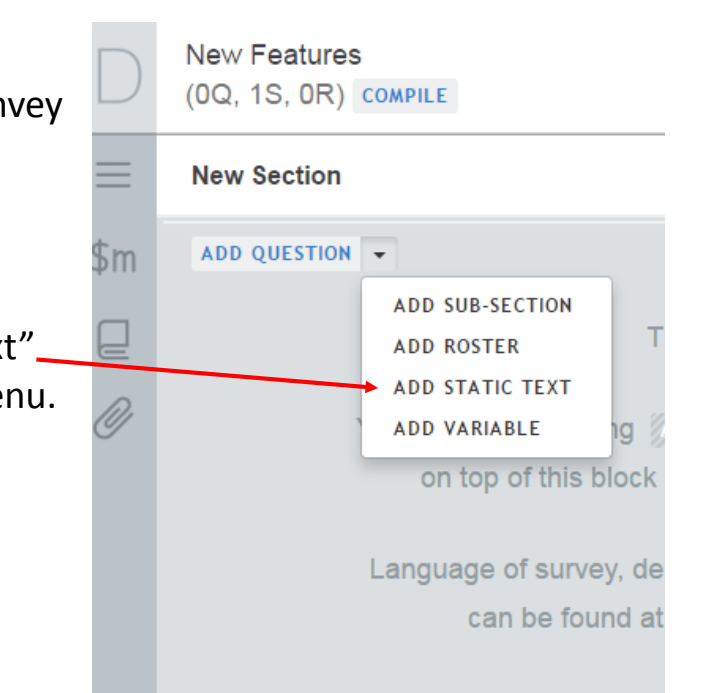

### Static Text

Static text appears on the tablet in the same position as in the designer.

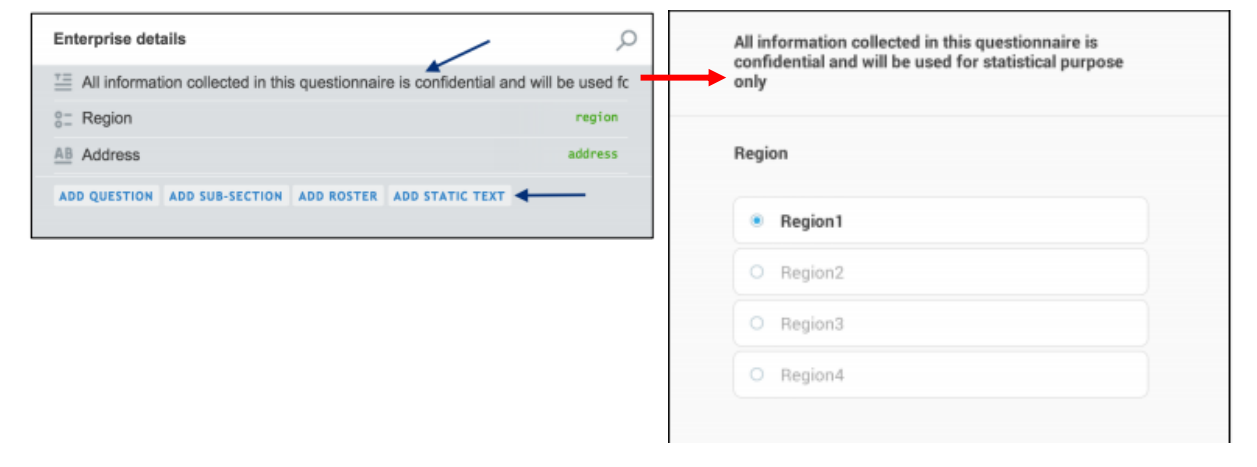

### Static Text

• Static Text can also be used to display attachment photos.

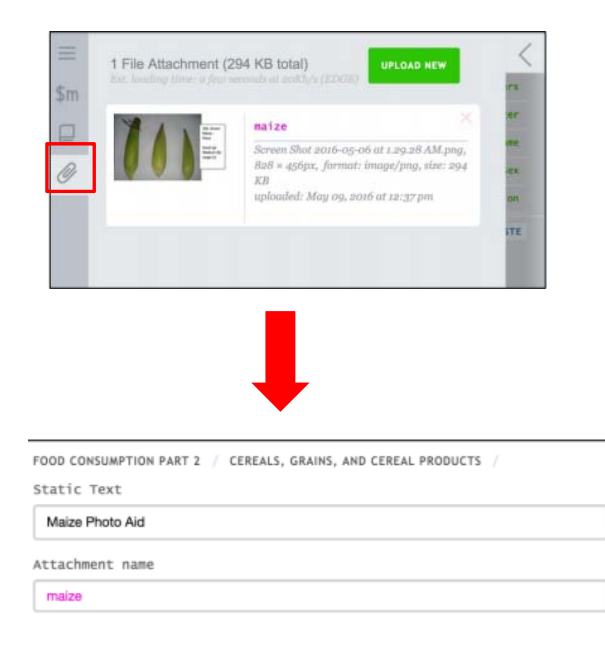

#### 7. Translation

### Translation

- The questionnaire designer offers the possibility to translate every piece of text in the questionnaire.
- This allows the Interviewer to choose the language of the interview on the tablet.
- Later, Headquarters and supervisors can toggle between languages to review.

# Translation

- To use this feature, click on the Translation option.
- Get the xlsx template.

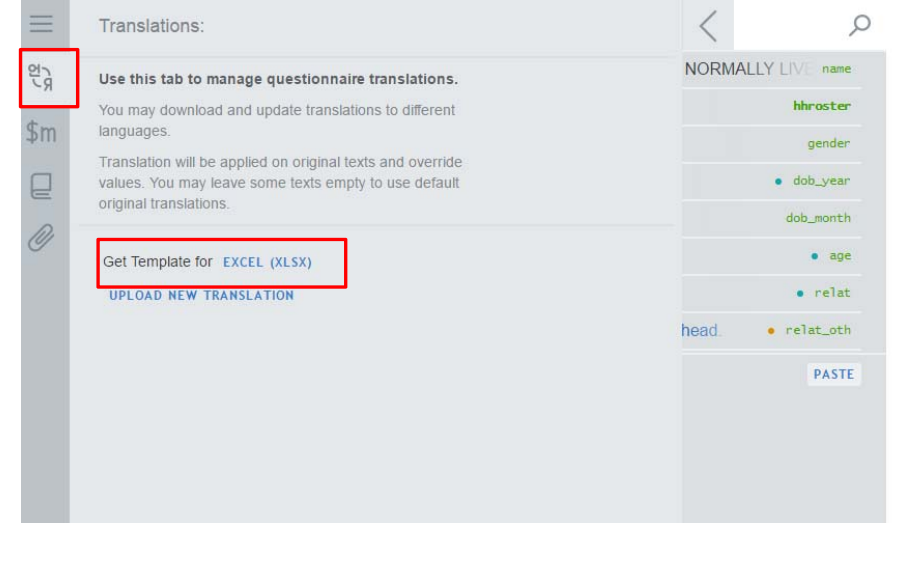

### Translation

- The xlsx template will have a column where the translated text can be entered.
- Be careful not to change the format!

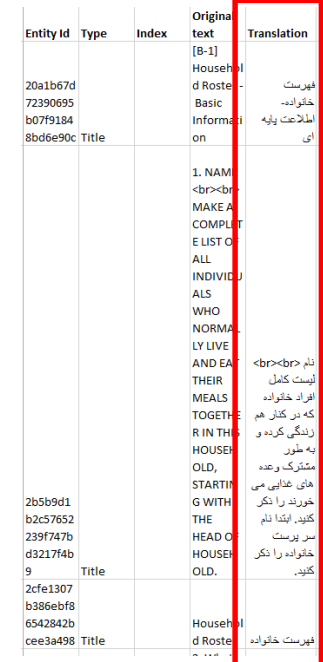

# Translation

• The xlsx file can then be uploaded into the designer.

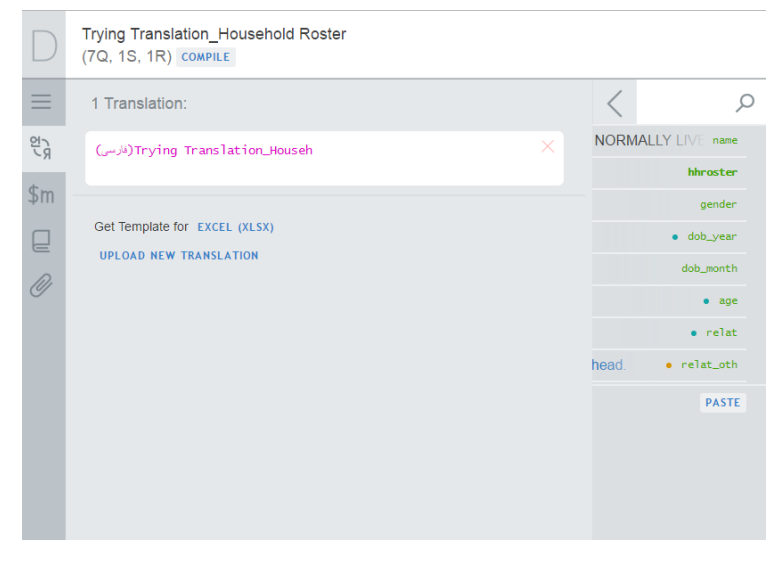

Q&A